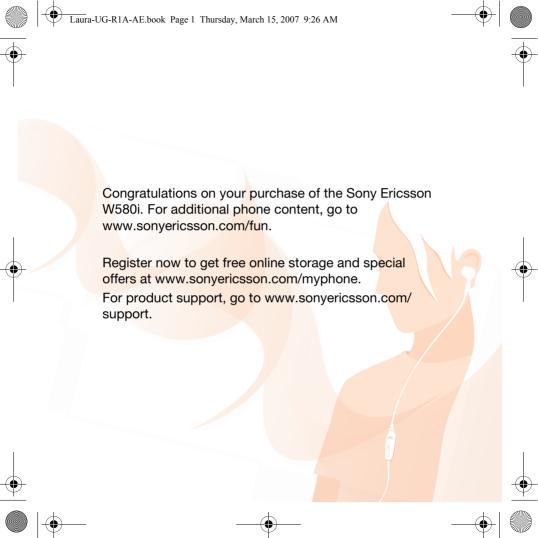

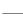

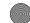

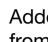

Added dimensions – Accessories from Sony Ericsson

Portable Speakers MPS-60 Small yet powerful speakers that fit in your pocket.

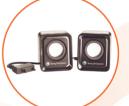

Stereo Portable Handsfree HPM-85 Designed for powerful sound

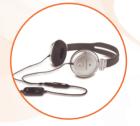

Music Cable MMC-70

Connects your music mobile phone to your stereo system.

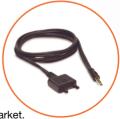

The full range of accessories may not be available in every market. For more information visit www.sonyericsson.com/accessories.

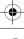

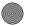

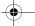

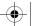

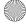

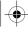

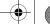

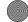

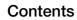

| Getting started                                                                                                    | Fitness application 49 Step counter, calorie counter, laps, speed, advanced calibration, fitness options |
|----------------------------------------------------------------------------------------------------|----------------------------------------------------------------------------------------------------|
| Getting to know the phone 8  Phone overview, icons, menus, entering letters, activity menu, File manager, Memory Stick Micro™ (M2™) | Connectivity                                                                                             |
| Calling                                                                                                    | More features                                                                                            |
| Messaging                                                                                                    | Troubleshooting                                                                                          |
| Imaging                                                                                                    | Important information 69 Sony Ericsson Consumer Web site, service and support, safe and efficient        |
| Entertainment                                                                                                    | use, end user license agreement, warranty, declaration of conformity.                                    |
| VideoDJ™, themes, games and more                                                                                                    | Index 79                                                                                                 |

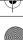

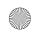

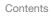

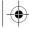

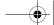

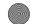

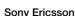

GSM 850/900/1800/1900

This User guide is published by Sony Ericsson Mobile Communications AB or its local affiliated company, without any warranty, Improvements and changes to this User guide necessitated by typographical errors, inaccuracies of current information, or improvements to programs and/or equipment, may be made by Sony Ericsson Mobile Communications AB or its local affiliated company at any time and without notice. Such changes will, however, be incorporated into new editions of this User auide.

All rights reserved.

©Sony Ericsson Mobile Communications AB, 2007

Publication number: AE/LZT 108 9304 R1A Please note:

Some of the services in this User guide are not supported by all networks. This also applies to the GSM International Emergency Numbers 112 and 911.

Please contact your network operator or service provider if you are in doubt whether you can use a particular service or not. Please read the Guidelines for safe and efficient use

and the Limited warranty chapters before you use your mobile phone.

Your mobile phone has the capability to download, store and forward additional content, e.g. ringtones. The use of such content may be restricted or prohibited by rights of third parties, including but not limited to restriction under applicable copyright laws. You, and not Sony Ericsson, are entirely responsible for additional content that you download to or forward from your mobile phone. Prior to your use of any additional content, please verify that your intended use is properly licensed or is otherwise authorized. Sony Ericsson does not guarantee the accuracy.

integrity or quality of any additional content or any other third party content. Under no circumstances will Sony Ericsson be liable in any way for your improper use of additional content or other third party content.

Bluetooth™ is a trademark or registered trademark of Bluetooth SIG Inc.

The marble logo, PlavNow, TrackID, Music DJ. PhotoDJ and VideoDJ are trademarks or registered trademarks of Sony Ericsson Mobile Communications AB

The WALKMAN® name and logo, Sony, Memory Stick Micro ™ and M2™ are trademarks or registered trademarks of Sony Corporation.

Ericsson is a trademark or registered trademark of Telefonaktiebolaget LM Ericsson.

Adobe™ and Photoshop™ are trademarks or registered trademarks of Adobe Systems incorporated in the United States and/or other countries

Microsoft, Windows and PowerPoint are either registered trademarks or trademarks of Microsoft Corporation in the U.S and other countries.

Mac OS is a trademark of Apple Computer, Inc., registered in the U.S. and other countries. T9™ Text Input is a trademark or a registered

trademark of Tegic Communications. T9™ Text Input is licensed under one or more of the following: U.S. Pat. Nos. 5.818.437, 5.953.541. 5,187,480, 5,945,928, and 6,011,554; Canadian Pat. No. 1,331,057, United Kingdom Pat. No. 2238414B: Hong Kong Standard Pat. No. HK0940329; Republic of Singapore Pat. No. 51383; Euro.Pat. No. 0 842 463(96927260.8) DE/DK, FL FR, IT, NL, PT, ES, SE, GB; and additional patents

Smart-Fit Rendering is a trademark or registered trademark of ACCESS CO., LTD. in Japan and other countries

are pending worldwide.

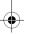

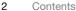

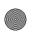

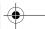

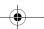

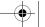

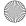

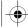

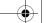

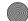

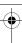

Java and all Java based trademarks and logos are trademarks or registered trademarks of Sun Microsystems, Inc. in the U.S. and other countries. End-user license agreement for Sun<sup>TM</sup> Java<sup>TM</sup>

- 1 Restrictions: Software is confidential copyrighted information of Sun and title to all copies is retained by Sun and/or its licensors. Customer shall not modify, decompile, disassemble, decrypt, extract, or otherwise reverse engineer Software. Software may not be leased, assigned, or sublicensed, in whole or in part.
- 2 Export Regulations: Software, including technical data, is subject to U.S. export control laws. including the U.S. Export Administration Act and its associated regulations, and may be subject to export or import regulations in other countries. Customer agrees to comply strictly with all such regulations and acknowledges that it has the responsibility to obtain licenses to export, reexport, or import Software. Software may not be downloaded, or otherwise exported or re-exported (i) into, or to a national or resident of, Cuba, Iraq. Iran, North Korea, Libya, Sudan, Syria (as such listing may be revised from time to time) or any country to which the U.S. has embargoed goods: or (ii) to anyone on the U.S. Treasury Department's list of Specially Designated Nations or the U.S. Commerce Department's Table of Denial Orders.

3 Restricted Riights: Use, duplication or disclosure by the United States government is subject to the restrictions as set forth in the Riights in Technical Data and Computer Software Clauses in DFARS 252.227-7013(c) (1) (ii) and FAR 52.227-19(c) (2) as applicable.

Other product and company names mentioned herein may be the trademarks of their respective owners.

Any rights not expressly granted herein are reserved.

All illustrations are for illustration only and may not accurately depict the actual phone.

### Instruction symbols

The following appear in the User guide:

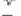

### Note

A service or function is networkor subscription-dependent. Contact your network operator for details.

- See also page...
- Use a selection or navigation key to scroll and select ₱ 12 Navigation.
- Press the navigation key center.
- (a) Press the navigation key up.
- Press the navigation key down.
- Press the navigation key left.
- Press the navigation key right.

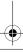

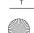

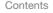

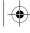

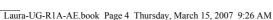

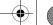

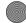

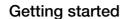

Assembly, SIM card, battery, turning on, help, calls

### Assembly

Before you start using your phone, you need to insert a new SIM card and the battery.

### SIM card and battery

To insert SIM card and battery

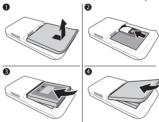

- 1 Turn off the phone. Remove the battery cover by sliding the battery release latch down.
- 2 Slide the SIM card into its holder with the contacts facing up.
- 3 Insert the battery with the label side up and the connectors facing each other.
- 4 Slide the battery cover into place.

### **Battery**

To charge the battery

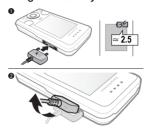

- Do not connect the charger unless the battery is inserted.
- 1 Connect the charger to the phone. Wait approximately 2.5 hours or until the battery icon indicates a full charge before removing the charger.

2 Remove the charger plug by pulling up

and out. Some functions use more battery power than others and may require more frequent recharging. If talk time or standby time becomes noticeably shorter, replace the battery. Only use approved batteries from Sony Ericsson **⇒** 72 Battery.

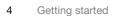

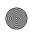

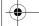

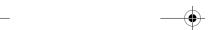

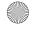

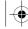

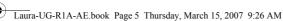

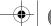

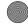

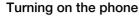

Charge the phone and insert the SIM card before turning the phone on. Use the setup wizard to prepare for use.

### To turn on the phone

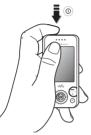

- 1 Press and hold down (i). The first startup may take a few minutes.
- 2 Select to use the phone in:
- · Normal Mode full functionality.
- Flight Mode limited functionality with network, FM radio and Bluetooth™ transceivers off **→** 6 Flight mode
- 3 Enter your SIM card PIN, if requested.
- 4 At first startup, select the language.
- 5 Select Yes for the setup wizard to help you.
- 6 Follow instructions to complete setup.

#### SIM card

The SIM (Subscriber Identity Module) card, which you get from your network operator, contains information about your subscription. The SIM card keeps track of information such as your phone number and names and numbers in your contacts.

്റ്- Save contacts on your SIM card before removing it from the phone.

#### PIN

You may need the PIN (Personal Identity Number) for your SIM card to start phone services. When entering the PIN, each digit appears as \*, unless it starts with the digits of an emergency number, like 112 or 911. Press (c) to correct mistakes.

If you enter the wrong PIN three times in a row. PIN Blocked appears. To unblock it, you need to enter your PUK (Personal Unblocking Key) **⇒** 64 SIM card lock.

### Standby

After you turn your phone on and enter your PIN, the name of the network operator appears on the display. This is called standby.

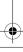

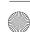

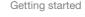

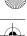

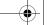

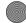

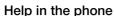

Help is available in your phone.

#### To use the setup wizard

 From standby select Menu ➤ Settings ▶ the General tab ▶ Setup Wizard and select an option.

#### Download settings

You can set up functions in your phone that use the Internet, such as Internet, picture messaging, email, and Sony Ericsson Update Service.

You can use Settings Download if your SIM card supports the service. vour phone is connected to a network. it is started in normal mode and does not already have settings.

If settings exist in your phone, you may not need more settings. If you use Settings Download, you must agree to register the phone at Sony Ericsson, No. personal data will be transferred to or processed by Sony Ericsson. Contact vour network operator or service provider for more information.

#### To view information about functions

 Scroll to a function and select More ▶ Information (if available).

#### To view the phone demonstration

 From standby select Menu ▶ Entertainment ▶ Demo Tour.

### Flight mode

You can use your phone in:

- Normal Mode for full functionality.
- Flight Mode with limited functionality. In Flight Mode, network, radio and Bluetooth transceivers are turned off to prevent disturbance to sensitive equipment. You can, for example, play music, but not make calls in an airplane.
- ന്റ- Follow onboard regulations and flight crew instructions for use of electronic devices

#### To view Flight mode menu options

 From standby select Menu ➤ Settings and scroll to the General tab ▶ Flight Mode and select an option.

#### IMEI number

Keep a copy of your IMEI (International Mobile Equipment Identity) number in case your phone should be stolen.

To view your IMEI number From standby press \*#06#.

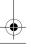

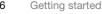

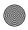

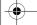

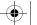

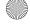

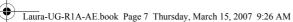

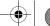

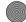

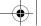

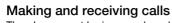

The phone must be in normal mode.

#### To make and receive calls 1 Enter a phone number (with

- international prefix and area code if applicable).
- 2 Select Call.

### To receive a call

• When the phone rings, open the slider or select Answer.

### To end a call

Select End Call or close the slider.

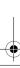

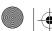

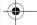

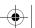

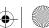

Getting started

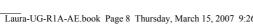

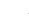

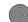

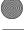

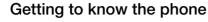

Phone overview, icons, menus, entering letters, activity menu, File manager, Memory Stick Micro™ (M2™)

### Phone overview

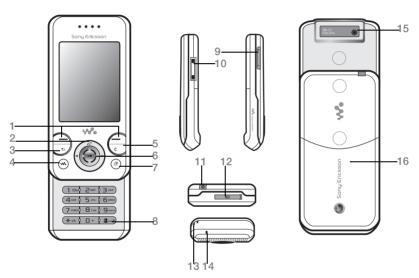

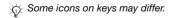

Getting to know the phone

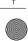

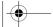

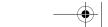

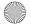

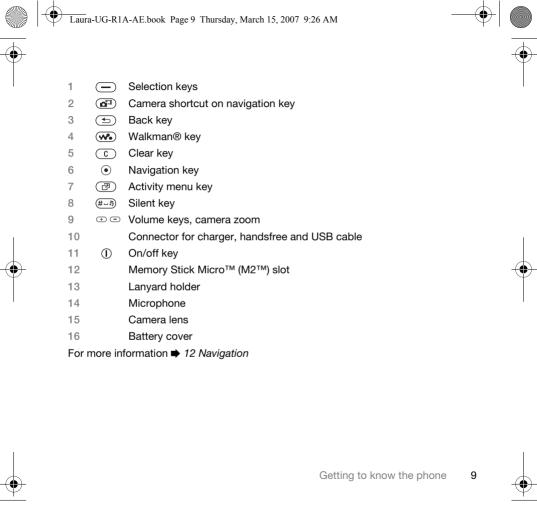

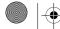

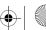

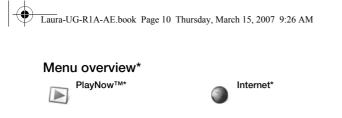

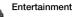

Online Services\*\* Radio Games TrackID™\*\* Video Player VideoDJ™ PhotoD.I™ MusicDJ™ Remote Control

Record Sound WALKMAN

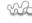

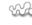

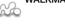

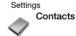

Write New

Inbox

Fmail **RSS Reader** 

Drafts Outbox Sent Messages Saved Messages Mv Friends\* Call Voicemail Templates

Messaging

**New Contact** 

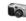

Camera

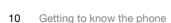

File Manager\*\*

**Fitness** 

Running

Walking

Results

Settings

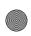

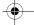

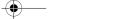

Camera Album

Music **Pictures** Videos Themes Web Pages Games Applications Fitness

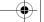

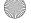

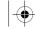

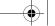

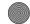

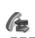

### Calls\*\*

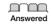

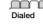

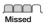

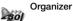

Alarms
Applications
Calendar
Tasks
Notes
Synchronization
Timer
Stopwatch
Calculator
Code Memo

### Settings\*\*\*

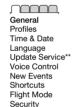

Setup Wizard Phone Status Master Reset Sounds & Alerts
Ring Volume
Ringtone
Silent Mode
Light Effects
Increasing Ring
Vibrating Alert
Message Alert
Key Sound

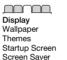

Edit Line Names\*

Clock Size

Brightness

Forward Calls Switch to Line 2\* Manage Calls Time & Cost\*\* Show/Hide My No. Handsfree Open to Answer

Speed Dial

Calls

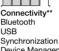

Synchronization
Device Management
Mobile Networks
Data Communication
Internet Settings
Streaming Settings
Accessories

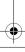

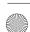

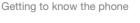

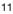

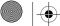

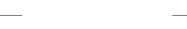

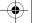

<sup>\*</sup> Menus and desktop items may vary by service provider.

<sup>\*\*</sup>Some menus are operator-, network- and subscription-dependent.

<sup>\*\*\*</sup> Use the navigation key to move across tabs in submenus. For more information ▶ 12 Navigation.

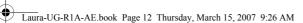

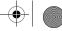

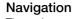

The main menus are shown as icons. Some submenus include tabs. Scroll to a tab by pressing the navigation key left or right and selecting an option.

### Navigation keys

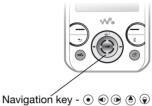

#### Key

| •       | Go to the main menu or select highlighted items |
|---------|-------------------------------------------------|
| (a) (b) | Move through menus and tabs                     |

| ) | Move | through | n menus | and | tabs |  |
|---|------|---------|---------|-----|------|--|
|   |      |         |         |     |      |  |

Go back one level in the menus

| ٩ | ( |
|---|---|
|   |   |

| Select options shown immediately above these keys on the screen |
|-----------------------------------------------------------------|
|                                                                 |

| do back one level in the mends.                               |
|---------------------------------------------------------------|
| Press and hold down to return to standby or to end a function |

| $\bigcirc$ | Delete items such as pictures, sounds and contacts.  |
|------------|------------------------------------------------------|
|            | During a call, press and hold to mute the microphone |

| <b>W</b> . | Open the Walkman®                           |
|------------|---------------------------------------------|
| (P)        | Open the activity menu   → 16 Activity menu |

| 150 | Press and hold down to call your voiceme | ail canvica | (if cat) |
|-----|------------------------------------------|-------------|----------|

|                | Press to select camera mode. |
|----------------|------------------------------|
| ( <b>n</b> a⊸) | Press to select camera mode. |

Press and hold down to take a picture

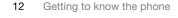

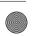

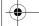

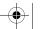

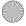

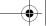

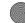

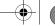

| 2 - 9           | From standby press and hold down any of these keys to reach a contact beginning with the matching letter. From standby press a number key and select Call to speed dial                                                                                                    |
|-----------------|----------------------------------------------------------------------------------------------------|
| (#-3)           | Turn off the ringtone when receiving a call.  Press and hold down to set the phone to silent. The alarm signals even if the phone is set to silent.  Press to enter a space when writing a message                                                                                                    |
| ( <b>★</b> a/A) | Press to change letter case when writing a message                                                                                                    |
| +               | View status information in standby. Increase the volume during a call, when using the Walkman® or when using the radio. Adjust the camera brightness. Press to go forward one track when using the Walkman®. Press and hold to advance the radio to the next channel. Press twice to reject a call. Press and hold down to voice dial, alternatively say your magic word (if set)   23 Voice control |
| -               | Decrease the volume during a call, or when using the Walkman®. Adjust the camera brightness.  Press and hold to move the radio backward to the next channel.  Press and hold down to voice dial, alternatively say your magic word (if set)   23 Voice control.                                                                                                    |
| ▶ Info          | Find more information, explanations or tips about selected features, menus or functions available in your phone <b>▶</b> 6 Help in the phone                                                                                                    |
| ► More          | Enter a list of options. There are different alternatives in the list of options depending on where you are in the menus                                                                                                    |
|                 |                                                                                                    |

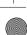

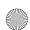

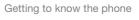

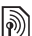

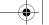

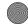

#### Status har

Some of the icons that may appear:

#### Description Icon

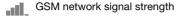

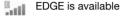

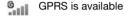

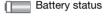

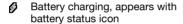

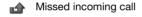

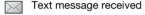

Email message received

Picture message received

Voice message received

Ongoing call

Handsfree is connected

Radio playing in the background

Calendar reminder

Task reminder

### Shortcuts

You can map shortcuts from the keypad and navigation key to main menus and functions in the phone.

### Using keypad shortcuts

Keypad shortcuts take you directly to a menu. Menu numbering starts from the top left icon and moves across and then down row by row. For example:

- Press 5 for the fifth menu item.
- tenth, eleventh and twelfth items.
- Press and hold down ( to return to standby.

Using navigation key shortcuts From standby go to a shortcut or function by pressing (a), (a), (b) or (b).

#### To edit a navigation key shortcut

- 1 From standby select Menu ▶ Settings ▶ General tab ▶ Shortcuts
- 2 Scroll to an option and select Edit.
- 3 Scroll to a menu option and select Shortcut.

### Phone language

You can select the language to use in the phone menus or when writing text.

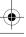

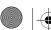

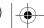

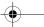

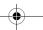

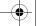

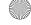

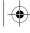

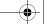

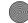

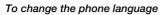

- 1 From standby select Menu ▶ Settings ▶ General tab ▶ Language ▶ Phone Language.
- 2 Select a language.
- Most SIM cards automatically set the menu language to the country where you bought your SIM card. If not, the predefined language is English.

#### Entering letters and characters

Enter characters using:

- Multitap text input
- T9™ Text Input

#### To change the text input method

 When you enter letters, press and hold down (\*a/A).

### Options when entering letters

Select More.

### To enter letters using multitap input

- Press 2 9 repeatedly until the desired character appears.
- Press (\*a/A) to shift between capital and lower-case letters.
- Press and hold down (0+) (9) to enter numbers.
- Press (c) to delete letters or numbers.

- Press (150) for the most common punctuation marks.

### T9™ Text Input

The T9 Text Input method uses a builtin dictionary.

### To use T9™ Text Input

- 1 From standby select Menu ▶ Messaging ► Write New ► Text Message.
- 2 Press each key only once, even if the desired letter is not the first letter on the key. For example, to write the word "Jane", press (5), (2), (6), 3. Enter the full word before looking at the choices.
  - Press or for word choices. Press (#¬¾) to accept a word and
  - add a space.
  - adding a space. Press (1∞) and then (♣) or (♠) to
  - enter a punctuation mark.
  - Press to delete the last letter entered.

#### To add words to the T9 Text Input dictionary

- 1 When entering letters, select More ▶ Spell Word.
- 2 Edit the word by using multitap input.

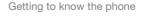

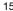

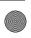

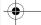

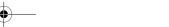

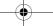

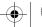

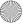

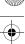

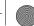

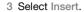

#### Next word prediction

When writing a message, you can use T9 Text Input to predict the next word. if previously used in a sentence.

### To turn next word prediction on/off

1 When entering letters, select More ▶ Writing Options ▶ Next Word Pred. ▶ Select

### To use next word prediction

 When entering letters, press (#→⅓) to accept or continue.

### Activity menu

The activity menu provides an overview of and access to new events. bookmarks and shortcuts

### To open and close the activity menu

Press (→).

#### Activity menu tabs

- New Events view missed calls and new messages. New events can also be set to appear as pop-up text instead at Settings ▶ the General tab ▶ New Events ▶ Popup.
- Running Apps applications that are running in the background.
- Mv Shortcuts add. delete and change the order of shortcuts.

16 Getting to know the phone Internet – your Internet bookmarks.

### File manager

The File manager contains items such as pictures, music, themes, Web pages, games and applications saved in the phone memory or on the memory card. If the memory is full, delete some content to free space.

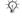

The phone and memory card are sometimes sold separately.

### Memory Stick Micro™ (M2™)

Add additional memory to your phone with the Memory Stick Micro™ (M2™) memory card. The memory card may be used with other compatible devices.

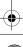

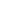

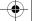

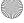

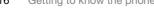

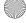

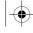

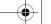

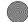

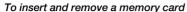

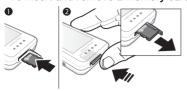

- Return the phone to standby before inserting or removing the memory card.
  - Open the memory card cover and insert the memory card with the contacts facing up, as shown.
  - 2 Press the edge to release and remove.

#### Memory card options

You can check memory status or format a memory card to delete all information.

### To view memory card options

- From standby select Menu ► File Manager ► the On Memory Stick tab.
- 2 Select More.

### File manager menu tabs

The File manager is divided into three tabs. Icons indicate where the files are saved.

- All Files all content in the phone memory and on a Memory Stick Micro™ (M2™)
- On Memory Stick all content on a Memory Stick Micro™ (M2™)
- In Phone all content in the phone memory

#### File information

You can view file information by highlighting it and selecting More ▶ Information. Items that are downloaded, or received using one of the available transfer methods, may be copyright-protected. If a file is protected, you may not be able to copy or send that file. A DRM-protected file has a key symbol ( ⋄ ).

#### To move a file to memory

- From standby select Menu ► File Manager.
- 2 Scroll to a folder and select Open.
- 3 Scroll to a file and select More ► Manage File ► Move.
- 4 Select to transfer the file to Phone or Memory Stick.

#### To copy a file to memory

- From standby select Menu ► File Manager.
- 2 Scroll to a folder and select Open.

Getting to know the phone

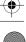

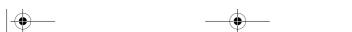

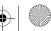

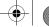

Scroll to a file and select More

Delete

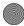

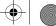

- Scroll to a file and select More ▶ Manage File ► Copy.
  - 4 Select to transfer the file to Phone or Memory Stick ▶ Select.

To transfer files to a computer You can transfer files to your computer using Bluetooth™ wireless technology or a USB cable **⇒** 52 Connectivity.

### To create a subfolder

- 1 From standby select Menu ▶ File Manager. 2 Scroll to a folder and select More ▶
- New Folder.
- 3 Enter a name for the folder. 4 Select OK to save the folder

#### To select one or more files 1 From standby select Menu ▶ File

- Manager.
- 2 Scroll to a folder and select More ▶ Mark ▶ Mark Several.
- 3 Scroll to select files and select Mark or Unmark

#### To delete a file or a subfolder from the File manager

- 1 From standby select Menu ▶ File Manager.
- 2 Scroll to a folder and select Open.

18 Getting to know the phone

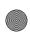

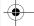

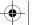

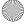

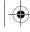

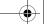

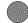

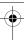

### Calling

Calls, contacts, voice control, call options

### Making and receiving calls

You must turn on your phone and be within range of a network. **→** 6 Help in the phone.

#### To make a call

- 1 From standby enter a phone number.
- 2 Select Call.

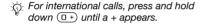

#### To redial a number

- When Retry? appears, select Yes.
- Do not hold the phone to your ear when waiting. When the call connects, the phone gives a loud signal, unless muted.

#### To answer or reject a call

- Select Answer or open the slider to answer a call.
- Select Busy to end or reject a call.

#### To mute the microphone

- 1 Press and hold down ©.
- 2 Press and hold down again to resume.

#### To set the loudspeaker

- During a call, select More ➤ Turn On Speaker or Turn Off Speaker.
- Do not hold the phone to your ear when using the loudspeaker. This could damage your hearing.

#### To adjust the ear volume

 Press + to increase or - to decrease the volume.

#### Networks

Some network operators allow you to switch networks manually.

#### To switch networks

- 1 From standby select Menu ➤ Settings
  ▶ the Connectivity tab ➤ Mobile
  Networks ➤ Select Network.
- 2 Select an option.

#### **Emergency calls**

Your phone supports international emergency numbers, for example, 112 and 911. These numbers can normally be used to make emergency calls in

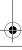

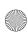

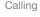

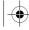

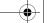

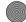

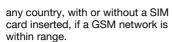

In some countries, other emergency numbers may also be promoted. Your network operator may therefore have saved additional local emergency numbers on the SIM card.

#### To make an emergency call

 Enter 112 or 911 (the international emergency numbers), select Call.

#### To view the local emergency numbers

- 1 From standby select Menu ▶ Contacts
- 2 Select More ▶ Options ▶ Special Numbers ▶ Emergency Nos..

#### Contacts

You can save names, numbers and personal information in Contacts.

The information may be saved in phone memory or on your SIM card.

For useful information and settings, select Contacts ▶ More ▶ Options.

#### Default contact

You can choose the internal phonebook or the SIM card as the default contact list.

#### To select default contacts

- From standby select Menu ▶ Contacts.
- 2 Select More ▶ Options ▶ Advanced ▶ Default Contacts
- 3 Select an option.

#### Phone contacts

Phone contacts are saved in phone memory and may contain names, phone numbers and personal information

#### To add a phone contact

- 1 From standby select Menu ▶ Contacts ▶ New Contact ▶ Add
- Enter the name and select OK.
- 3 Enter the number and select OK.
- 4 Select a number option.
- 5 Scroll between tabs and select the fields to add information. To enter symbols such as @. select More ▶ Add Symbol, scroll to a symbol and select Insert.
- 6 When all information is added, select Save.

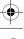

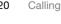

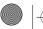

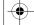

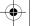

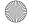

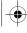

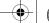

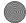

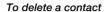

- From standby select Menu ► Contacts and scroll to a contact.

### To delete all phone contacts

- From standby select Menu ► Contacts.
- 2 Select Options ► Advanced ► Delete
  All Contacts ► Select ► Yes.

# To automatically save names and phone numbers on the SIM card

- From standby select Menu ► Contacts.
- 2 Select More ➤ Options ➤ Advanced ➤ Auto Save on SIM ➤ On.

#### SIM contacts

You can save contacts on your SIM card.

#### To add a SIM contact

With SIM Contacts as the default contact:

- 1 From standby select Menu ► Contacts ► New Contact ► Add.
- 2 Enter the name and select OK.
- 3 Enter the number and select OK.
- 4 Select a number.
- 5 Add more information, if available and select Save.

#### Memory status

The number of contacts you can save in the phone or on the SIM card depends on available memory.

#### To view memory status

- From standby select Menu ► Contacts.
- 2 Select More ▶ Options ▶ Advanced ▶ Memory Status.

### Using contacts

#### To call a contact

- From standby select Menu ► Contacts.
- 2 Scroll to, or enter the first letter or letters of the contact.
- 3 When the contact is highlighted press or to select a number, then select Call.

#### To send a contact

- From standby select Menu ► Contacts.
- 2 Select a contact.
- 3 Select More ▶ Send Contact.
- 4 Select a transfer method.

### To send all contacts

From standby select Menu ► Contacts.

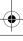

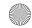

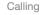

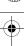

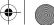

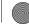

- 2 Select More ▶ Options ▶ Advanced ▶ Send All Contacts
- Select a transfer method.

#### To copy names and numbers to the SIM card

- 1 From standby select Menu ▶ Contacts.
- 2 Select More ▶ Options ▶ Advanced ▶ Copy to SIM.
- 3 Select an option.
- ന് When copying all contacts from the phone to the SIM card, all existing SIM card information is replaced.

#### To copy names and numbers to phone contacts

- 1 From standby select Menu ▶ Contacts
- 2 Select More ▶ Options ▶ Advanced ▶ Copy from SIM.
- 3 Select an option.

### To edit a phone contact

- 1 From standby select Menu ▶ Contacts.
- 2 Scroll to a contact and select More ▶ Edit Contact.
- 3 Scroll to a tab and field and select Edit
- 4 Edit the information and select Save.

#### To edit a SIM contact With SIM contacts as the default phonebook:

- 1 From standby select Menu ▶ Contacts
- 2 Scroll to a name and number and select More ▶ Edit Contact.
- 3 Edit the name and number.

#### To save and restore contacts with a memory card

- 1 From standby select Menu ▶ Contacts
- 2 Select More ▶ Options ▶ Advanced ▶ Back Up To M.S. or Restore From MS

#### To select the sort order for contacts.

- 1 From standby select Menu ▶ Contacts.
- 2 Select More ▶ Options ▶ Advanced ▶ Sort Order.

### Call list

Information about recent calls.

### To call a number from the call list

- 1 From standby select Menu ▶ Calls and scroll to a tab.
- Scroll to a name or number and select. Call.

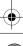

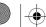

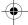

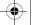

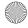

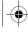

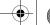

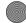

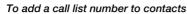

- From standby select Menu ➤ Calls and select a tab.
- 2 Scroll to the number and select More ▶ Save Number.
- 3 Select New Contact to create a new contact, or select an existing contact to add the number to.

#### To clear the call list

 From standby select Menu ➤ Calls the All tab ➤ More ➤ Delete All.

### Speed dial

You can save numbers in positions 1-9 in your phone for quick access.

#### To edit speed dial numbers

- 1 From standby select Menu ► Contacts ► More ► Options ► Speed Dial.
- 2 Scroll to the position and select Add or More ▶ Replace.

#### To speed dial

 From standby enter the position number ➤ Call.

### Voicemail

If your subscription includes voicemail, callers may leave a message when you cannot answer a call.

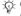

Contact your network operator for more information.

### To call your voicemail service

From standby press and hold down
 1 > .

#### To edit your voicemail number

- 1 From standby select Menu ► Messaging ► Settings ► Voicemail Number.
- 2 Enter the number and select OK.

#### Voice control

By creating voice commands, you can:

- Voice dial call someone by saying their name.
- Magic word activate voice control by using an uncommon word or sentence you choose.
- Voice answer answer and reject calls using the Voice Answer feature and a portable or vehicle handsfree.

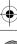

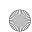

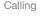

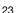

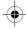

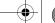

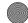

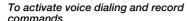

- 1 From standby select Menu ▶ Settings ▶ the General tab ▶ Voice Control ▶ Voice Dialing ▶ Activate ▶ Yes ▶ New Voice Cmd. and select a contact.
- 2 If the contact has more than one number, use and to view the numbers. Select the number to add the voice command to. Record a voice command such as "John mobile".
- 3 Follow the instructions on the screen. Wait for the tone and say the command to record. The voice command is played back to you.
- 4 If the recording sounds OK, select Yes. If not, select No and follow the instructions on the screen.

#### Caller name

You can hear the recorded contact name play when receiving a call from the contact.

#### To use the caller name

- 1 From standby select Menu ▶ Settings
   ▶ the General tab ▶ Voice Control ▶
   Play Caller Name.
- 2 Select an option.

#### To voice dial from the phone

1 From standby press and hold down + or -.

2 Wait for the tone and say a recorded name, for example "John mobile". The name is played back to you and the call is connected.

### To voice dial with a handsfree

 From standby press and hold down the handsfree key.

#### The magic word

You can record and use a voice command as to activate voice control without pressing any keys.

- Bluetooth™ devices do not support magic word.
- Choose a long, unusual word or phrase that can easily be distinguished from ordinary background speech.

# To activate and record the magic word

- 1 From standby select Menu ➤ Settings
  ▶ the General tab ➤ Voice Control ➤ Magic Word ➤ Activate.
- 2 Follow the instructions on the screen and select Continue.
- 3 Wait for the tone and say the magic word.
- 4 Select Yes to accept or No to record a new word.
- 5 Follow the instructions on the screen and select Continue.

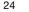

Calling

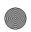

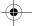

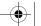

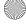

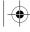

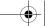

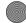

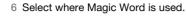

Voice answering

When using a handsfree, you can answer or reject incoming calls with your voice.

# To activate voice answering and record voice answer commands

- 1 From standby select Menu ➤ Settings
  ▶ the General tab ➤ Voice Control ➤ Voice Answer ➤ Activate.
- 2 Follow the instructions on the screen and select Continue. Wait for the tone and say "Answer".
- 3 Select Yes to accept or No for a new recording.
- 4 Follow the instructions on the screen and select Continue. Wait for the tone and say "Busy".
- 5 Select Yes to accept or No for a new recording.
- 6 Follow the instructions on the screen and select Continue, then select the environments in which voice answering is to be activated.

# To answer or reject a call using voice commands

When the phone rings, say:

- "Answer" to connect the call.
- "Busy" to reject the call.

#### To edit contact commands

- 1 From standby select Menu ► Contacts and scroll to a contact.
- 2 Select More ► Edit Contact.
- 3 Select the voice command to edit.

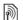

### Forwarding calls

You can forward calls, for example, to an answering service.

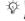

When the restrict call function is activated, some forward call options are not available. 

→ 27 Restrict calls.

### Forward call options

Your phone has the following options:

- Always Forward all calls.
- When Busy if a call is ongoing.
- Not Reachable if turned off or unreachable.
- No Reply if not answered in a specified time.

#### To activate a call forward

- 1 From standby select Menu ➤ Settings
   ▶ the Calls tab ➤ Forward Calls.
- 2 Select a call type, forward option, then select Activate.
- 3 Enter the phone number to forward your calls to.
- 4 Select OK.

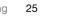

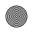

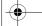

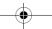

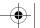

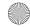

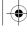

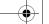

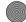

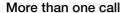

Handle more than one call at the same time

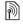

Call waiting service
When this is activated, you hear a beep if you receive a second call.

### To use the call waiting service

- 1 From standby select Menu ▶ Settings ▶ the Calls tab ▶ Manage Calls ▶ Call Waiting.
- 2 Select an option.

#### To make a second call

- 1 During the call, select More ▶ Hold to hold the ongoing call.
- 2 Enter the number and select More ▶ Call.

Receiving a second voice call When you receive a second call, you can:

- Answer to put the ongoing call on hold.
- . Busy to reject and continue with the ongoing call.
- · Replace Active Call to answer and end the ongoing call.

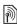

# Handling two voice calls

You can have calls ongoing and on hold, at the same time.

26 Calling

### Press More to view call options:

- Switch to toggle between the two calls
- Join Calls to join the two calls.
- Transfer Call to connect the two calls. You are disconnected from both calls

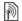

#### Conference calls

With a conference call, you can have a ioint conversation with up to five people. Your subscription may limit you to less than five people.

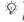

There may be additional charges for calls involving multiple parties, contact your network operator for more information.

#### To join two calls into a conference call

 During the call, select More ➤ Join Calls

#### To add a new member

- 1 During the call, select More ▶ Hold to put the joined calls on hold.
- 2 Select More ▶ Add Call and call the next person to add to the conference call.
- 3 Select More ▶ Join Calls.
- 4 Repeat steps 1-3 to add more participants.

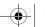

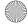

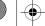

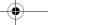

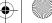

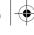

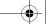

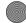

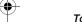

#### To release a member

- 1 Select More ▶ Release Party.
- 2 Select the participant to release.

#### To have a private conversation

- Select More ➤ Talk to and select the participant to talk to.
- 2 To resume the conference call, press More ▶ Join Calls.

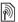

### Two voice lines

if your subscription supports Alternate Line Service (ALS), you can make calls with different phone numbers.

### To select a line for outgoing calls

- 1 From standby select Menu ▶ Settings
   ▶ the Calls tab.
- 2 Select an option.

#### To change the name of a line

- From standby select Menu ➤ Settings the Calls tab ➤ Edit Line Names.
- 2 Select the line to edit.

#### My numbers

You can view, add and edit your own phone numbers.

### To check your phone numbers

- 1 From standby select Menu ► Contacts ► More ► Options ► Special Numbers ► My Numbers.
- 2 Select an option.

### Accept calls

You can choose to receive calls from certain phone numbers only. If the forward calls option When Busy is activated, calls are forwarded.

## To add numbers to the accepted callers list

- 1 From standby select Menu ➤ Settings ➤ the Calls tab ➤ Manage Calls ➤ Accept Calls ➤ Only from List ➤ Edit ► Add.
- 2 Scroll to a contact or group.

#### To accept all calls

From standby select Menu ➤ Settings
 the Calls tab ➤ Manage Calls ►
 Accept Calls ➤ All Callers.

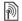

#### Restrict calls

You can restrict outgoing and incoming calls. A password from your service provider is required.

If you forward incoming calls, you cannot activate some restrict calls options.

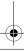

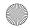

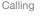

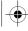

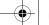

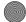

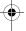

#### To use a call restriction

- From standby select Menu ➤ Settings ▶ the Calls tab ▶ Manage Calls ▶ Restrict Calls.
- 2 Select an option.
- 3 Enter your password and select OK.

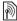

# Fixed dialing

The fixed dialing function allows calls to be made to numbers saved on the SIM card. The PIN2 protects the fixed numbers. Partial numbers can be saved. For example, saving 0123456 allows calls to be made to all numbers starting with 0123456.

- ്ന്- You can still call the international emergency number, 112 or 911.
- When fixed dialing is activated, you may not be allowed to view or manage any phone numbers saved on the SIM card.

#### To use fixed dialing

- 1 From standby select Menu ▶ Contacts.
- 2 Select More ▶ Options ▶ Special Numbers ▶ Fixed Dialing and select Activate.
- 3 Enter your PIN2 and select OK.
- 4 Select OK again to confirm.

#### To save a fixed number

- 1 From standby select Menu ▶ Contacts.
- 2 Select More ▶ Options ▶ Special Numbers ▶ Fixed Dialing ▶ Fixed Numbers ▶ New Number
- 3 Enter the information and press Save.

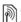

#### Call time and cost

The duration of the call is shown during the call. You can check the duration of your last call, outgoing calls and the total time of your calls.

#### To check the call time

 From standby select Menu ➤ Settings the Calls tab ▶ Time & Cost ▶ Call Timers

### Additional calling functions

#### Tone signals

You can use banking services or control an answering machine with tone signals during a call.

#### To use tone signals

- 1 During the call, press More ▶ Enable Tones.
- 2 Press keypad numbers to send tones.
- 3 Press (c) to clear the screen.

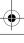

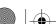

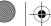

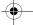

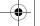

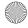